## FIS Quick Sheet & Additional Guidance

## Checking the headcount after a carry forward

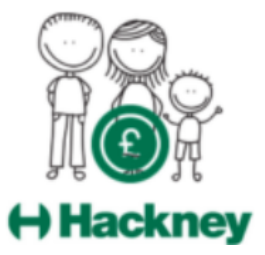

At the start of each term, children are 'carried forward' from the previous term's headcount. These records **must** be checked and the following actions taken where appropriate:

## **(1) Remove children from the head count, if they are no longer attending your setting:**

**A.** Simply click the **Request Delete** icon to remove a child from the headcount

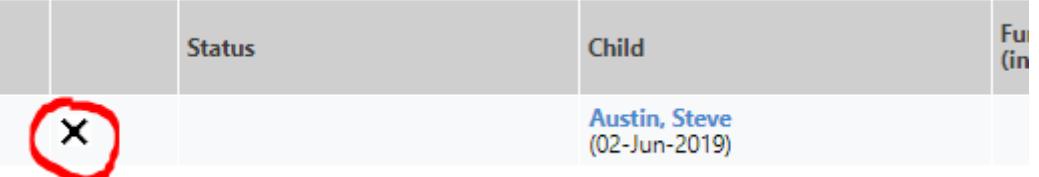

B. A prompt will pop up, asking you to confirm this action. Click **Yes** to confirm, **No** to cancel:

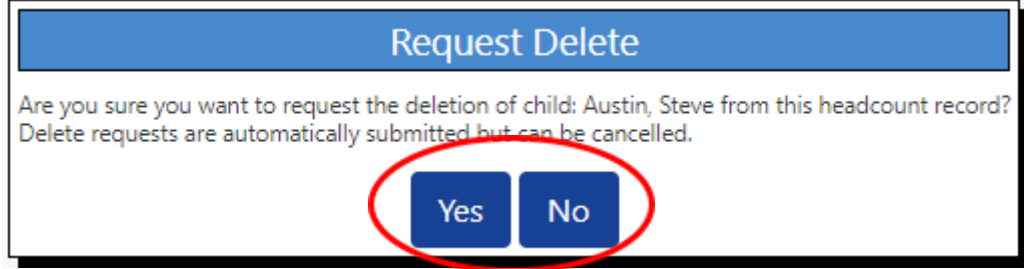

C. Once the LA receives and actions the request to delete, the child will disappear from your headcount.

**(2) Ensure children are marked as present if they are still attending your setting:**

A. Click on the child's name to edit the record:

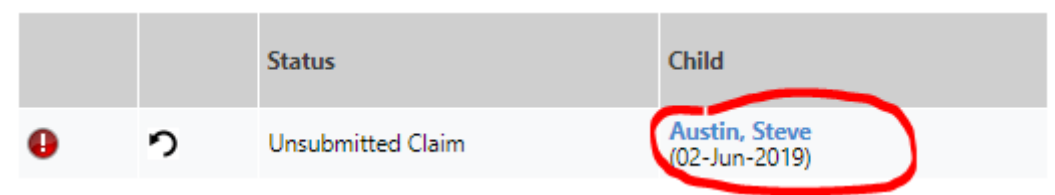

B. Click on the Funding tab and tick the Present during Census box if not already done:

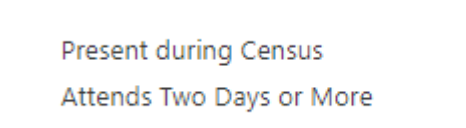

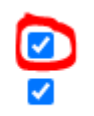